$<$ WA1/ $>$  $<$ AW1/ $>$ 2021

# JS In The Browser

### **Handling web document structure**

Fulvio Corno Luigi De Russis Enrico Masala

*Some slides adapted from Giovanni Malnati*

These are all scripts.

These are all scripts.

These are all scripts.

these are all scripts.

These are all scripts.

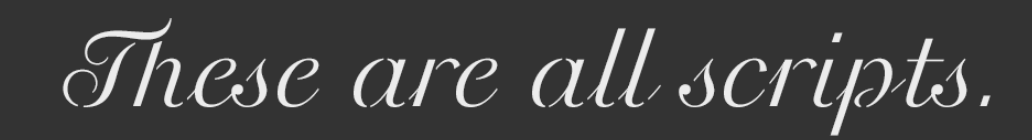

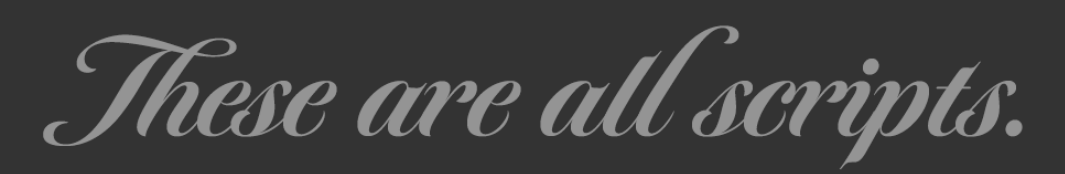

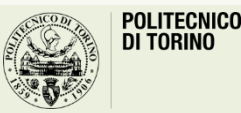

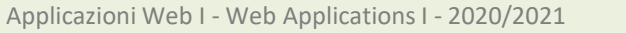

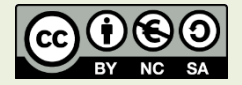

## Goal

- Loading JavaScript in the browser
- Browser object model
- Document object model
- DOM Manipulation
- DOM Styling
- Event Handling
- Forms

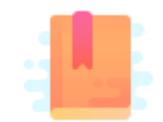

Mozilla Developer Network: The Script element <https://developer.mozilla.org/en-US/docs/Web/HTML/Element/script>

JS in the browser

### **LOADING JS IN THE BROWSER**

# Loading JavaScript In The Browser

- JS must be loaded from an HTML document
- <script> tag

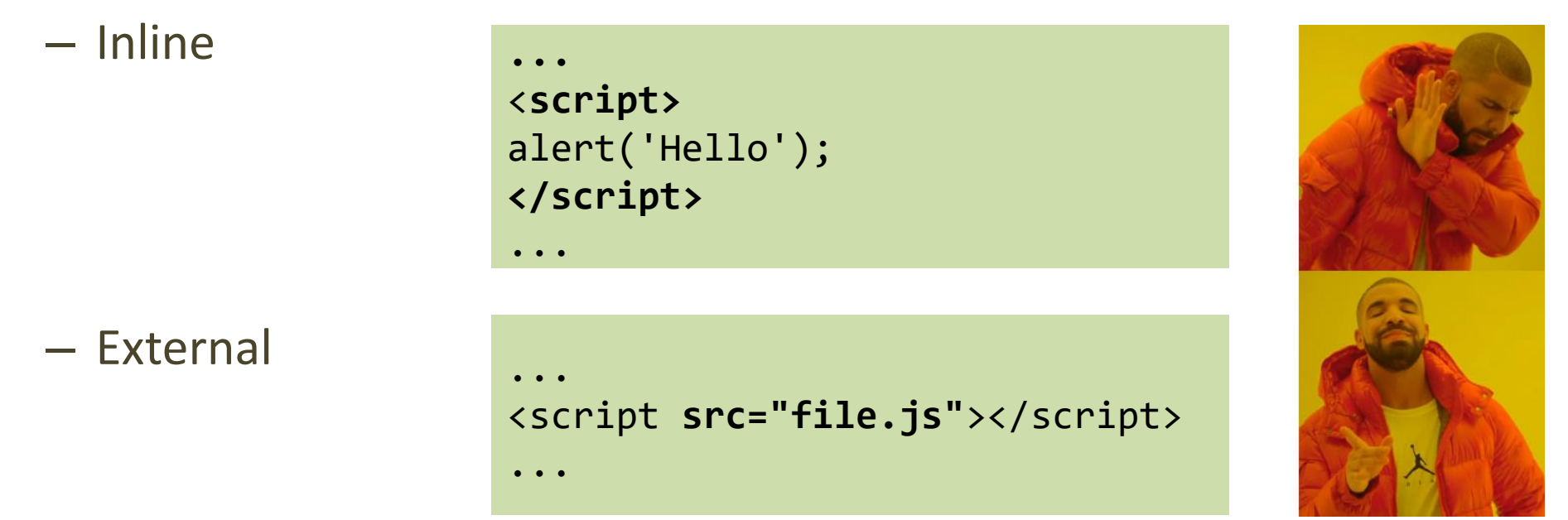

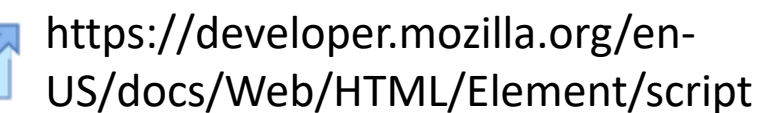

### JavaScript External Resources

- JS code is loaded from one or more external resources (files)
- Loaded with src= attribute in <script> tag
- The JS file is loaded, and immediately executed
	- Then, HTML processing continues

```
<script src="file.js"></script>
<!-- type="text/javascript" is the default: not needed -->
```
# Where To Insert The <script> Tag?

- In the <head> section
	- "clean" / "textbook" solution
	- Very **inefficient**: HTML processing is stopped until the script is loaded and executed
	- Quite **inconvenient**: the script executes when the document's DOM does not exist yet
	- *But*: see after!
- Just before the end of the document
	- More efficient than the "textbook" solution

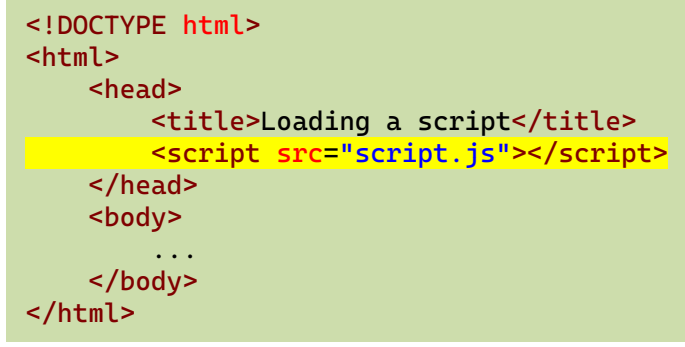

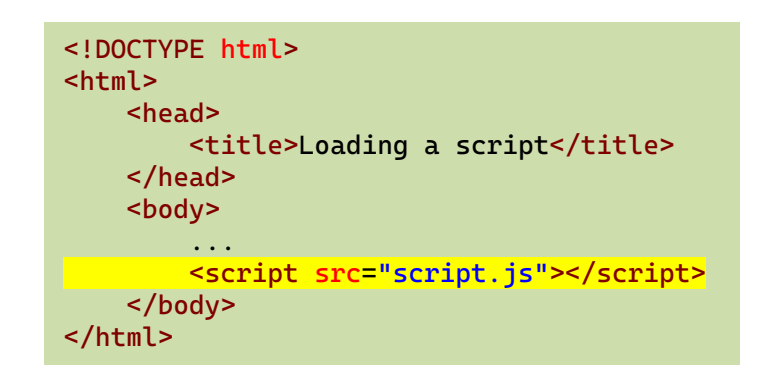

## Performance Comparison In Loading JS

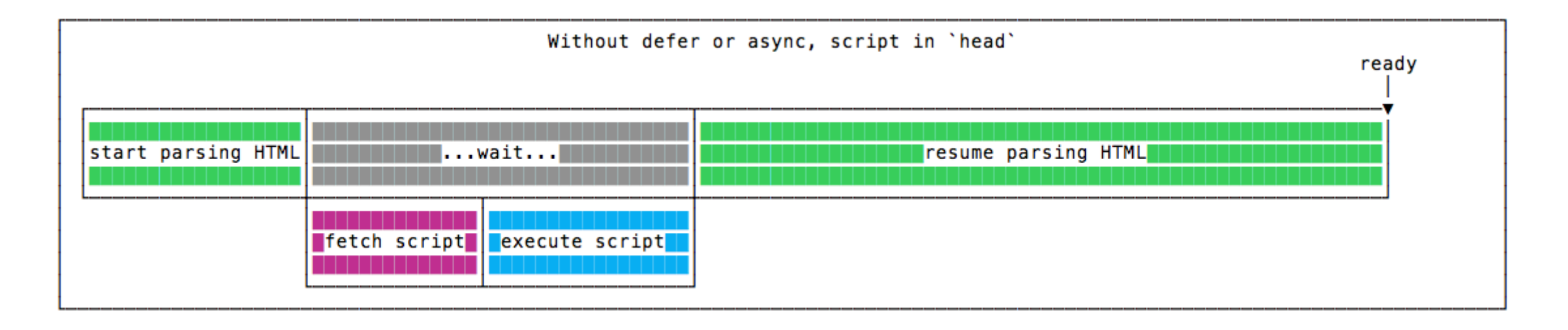

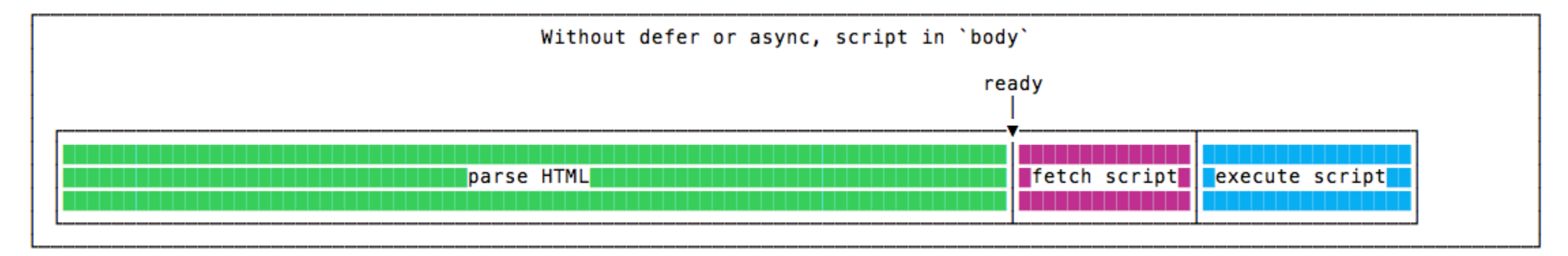

<https://flaviocopes.com/javascript-async-defer/>

### New Loading Attributes

- <script **async** src="script.js"></script>
	- Script will be fetched in parallel to parsing and evaluated as soon as it is available
	- Not immediately executed, not blocking
- <script **defer** src="script.js"></script> (*preferred*)
	- Indicate to a browser that the script is meant to be executed after the document has been parsed, but before firing DOMContentLoaded (that will wait until the script is finished)
	- Guaranteed to execute in the order they are loaded
- Both should be placed in the <head> of the document

# defer vs. async

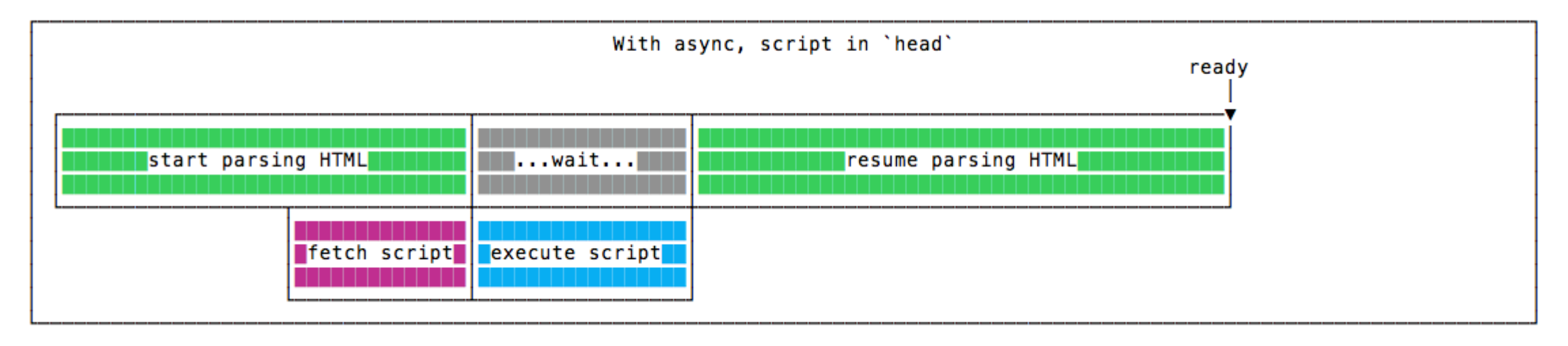

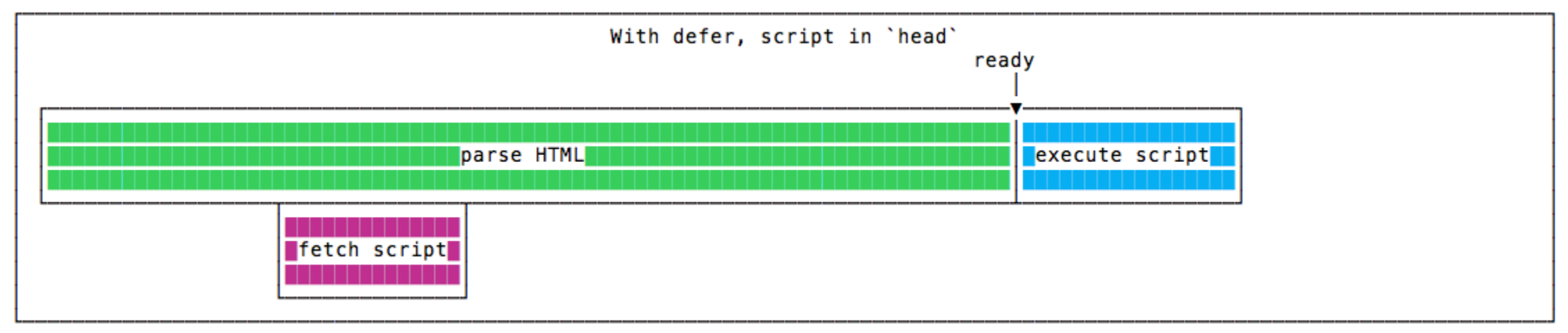

#### <https://flaviocopes.com/javascript-async-defer/>

## Where Does The Code Run?

- Loaded and run in the browser *sandbox*
- Attached to a *global context:* the window object
- May access only a limited set of APIs
	- JS Standard Library
	- Browser objects (BOM)
	- Document objects (DOM)
- Multiple <script>s are independent
	- They all access the same global scope
	- To have structured collaboration, *modules* are needed

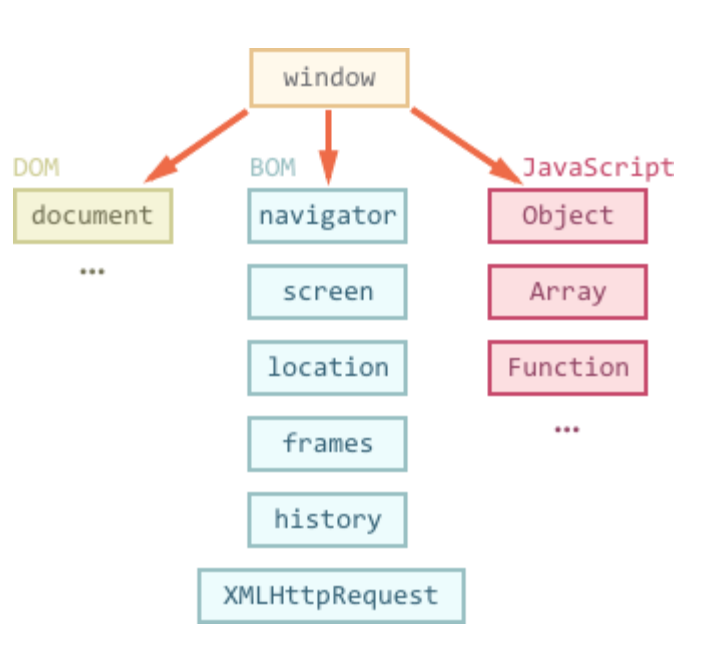

### Events and Event Loop

- Most phases of processing and interaction with a web document will generate Asynchronous *Events* (100's of different types)
- Generated events may be handled by:
	- Pre-defined behaviors (by the browser)
	- User-defined *event handlers* (in your JS)
	- Or just ignored, if no event handler is defined
- But JavaScript is single-threaded
	- Event handling is *synchronous* and is based on an *event loop*
	- Event handlers are queued on a *Message Queue*
	- The Message Queue is polled when the main thread is idle

### Execution Environment

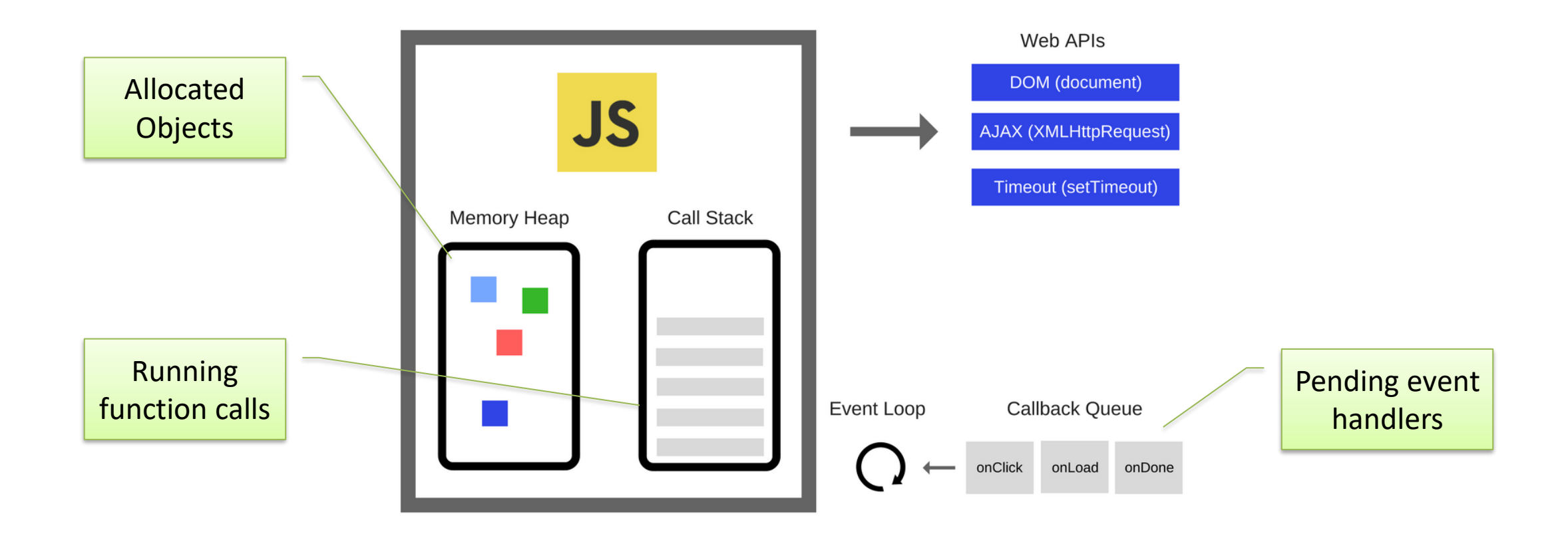

## Event Loop

- During code execution you may
	- Call functions  $\rightarrow$  the function call is pushed to the call stack
	- Schedule events  $\rightarrow$  the call to the event handler is put in the Message Queue
		- Events may be scheduled also by external events (user actions, I/O, network, timers, …)
- At any step, the JS interpreter:
	- If the call stack is not empty, pop the top of the call stack and executes it
	- If the call stack is empty, pick the head of the Message Queue and executes it
- A function call / event handler is **never** interrupted
	- Avoid blocking code!

<https://developer.mozilla.org/en-US/docs/Web/JavaScript/EventLoop>

<https://nodejs.org/en/docs/guides/event-loop-timers-and-nexttick/#what-is-the-event-loop>

JS in the browser

### **BROWSER OBJECT MODEL**

## Browser Main Objects

- window represents the window that contains the DOM document
	- allows to interact with the browser via the BOM: browser object model (not standardized)
	- global object, contains all JS global variables
		- can be omitted when writing JS code in the page
- document
	- represents the DOM tree loaded in a window
	- accessible via a window property: window.document

<https://medium.com/@fknussel/dom-bom-revisited-cf6124e2a816>

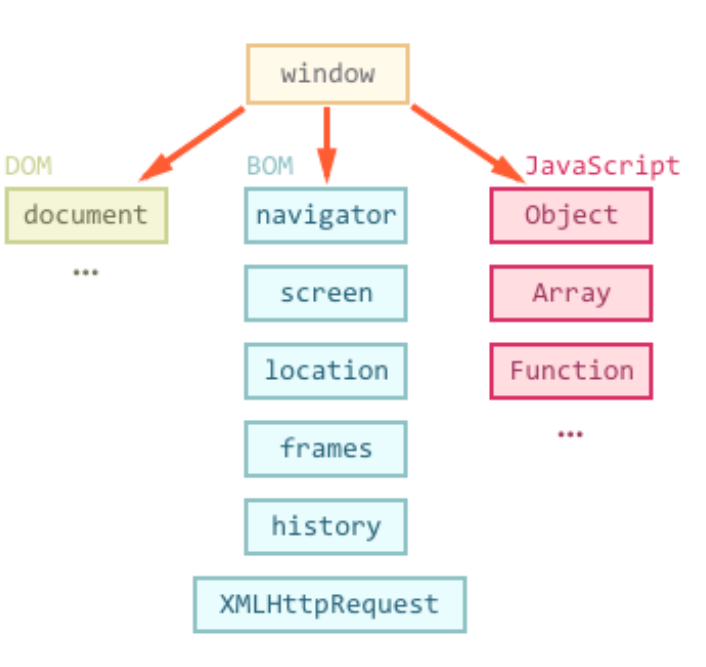

## Browser Object Model

- window properties
	- console: browser debug console (visible via developer tools)
	- document: the document object
	- history: allows access to History API (history of URLs)
	- location: allows access to Location API (current URL, protocol, etc.). Read/write property, i.e., can be set to load a new page
	- localStorage and sessionStorage: allows access to the two objects via the Web Storage API, to store (small) info locally in the browser

<https://developer.mozilla.org/en-US/docs/Web/API/Window>

# Window Object: Main Methods

- Methods
	- alert(), prompt(), confirm(): handle browser-native dialog boxes *Never use them – just for debug*

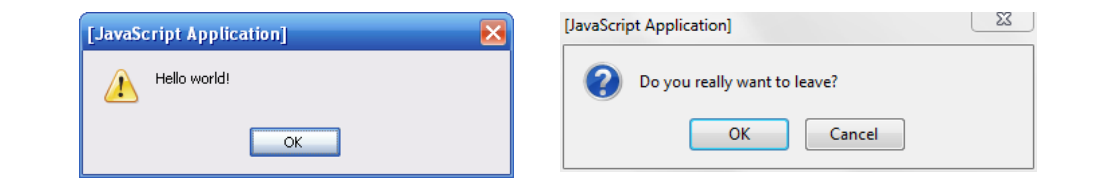

- setInterval(), clearInterval(), setTimeout(), setImmediate(): allows to execute code via the event loop of the browser
- addEventListener(), removeEventListener(): allows to execute code when specific events happen to the document

<https://developer.mozilla.org/en-US/docs/Web/API/Window>

### **Storing Data**

### Cookies

- String/value pairs, Semicolon separated
- Cookies are transferred on to every request

### Web Storage (Local and Session Storage)

- Store data as key/value pairs on user side
- Browser defines storage quota

### Local Storage (window.localStorage)

- Store data in users browser
- Comparison to Cookies: more secure, larger data capacity, not transferred
- No expiration date

### Session Storage (window.sessionStorage)

- Store data in session
- Data is destroyed when tab/browser is closed

 $document.cookie = "name=Jane Doe; nr=1234567;$ expires="+date.toGMTString()

```
let storage = permanent ? window.localStorage :
                           window.sessionStorage;
if(!storage['name"]) {
   storage["name"] = "A simple storage"
\text{alert}("Your name is " + storage["name"]);
```
### **M** Informatics

JS in the browser

### **DOCUMENT OBJECT MODEL**

# Suggested Reading

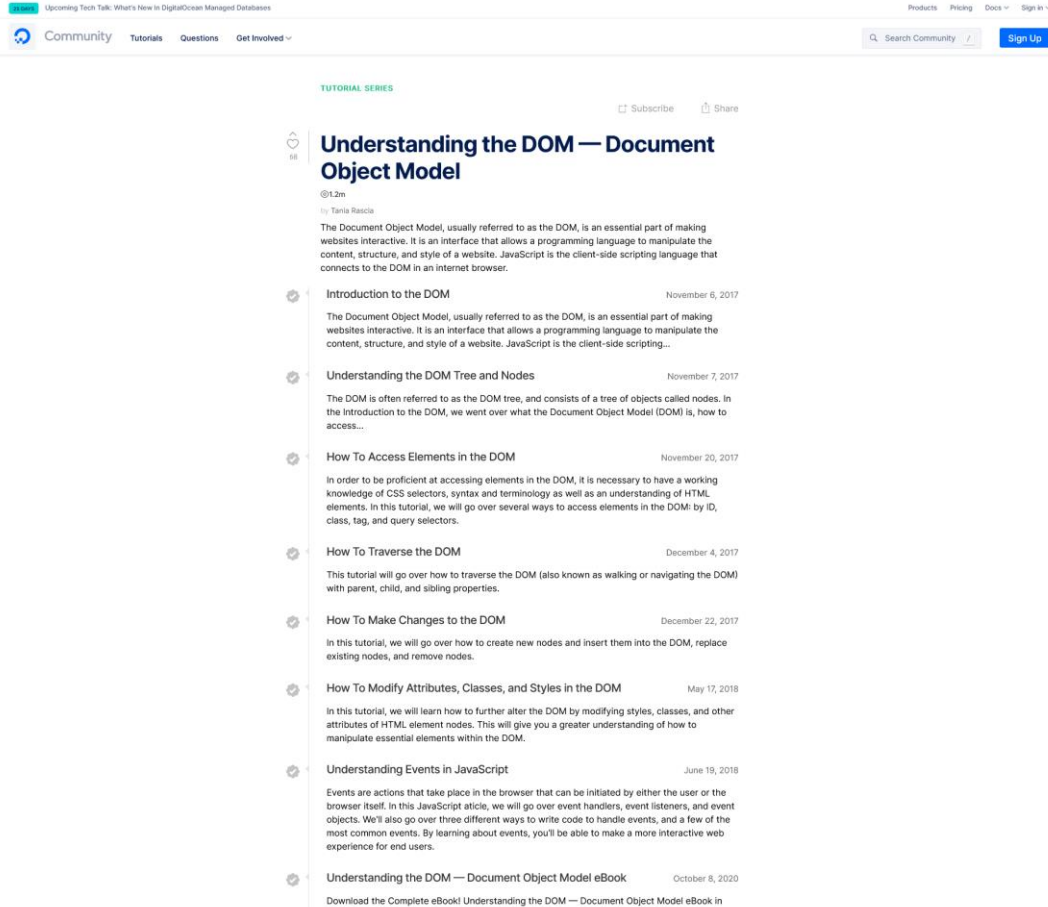

EPUB format Understanding the DOM - Document Object Model eBook in PDF forma

- https://www.digitalocean.com/c ommunity/tutorial series/unders tanding-the-dom-documentobject-model
- Complete and detailed tutorial
- Here, we will *focus* on the core concepts and techniques

Sign Up

# DOM Living Standard

- Standardized by WHATWG in the DOM Living Standard Specification
- [https://dom.spec.whatwg.org](https://dom.spec.whatwg.org/)

### **DOM**

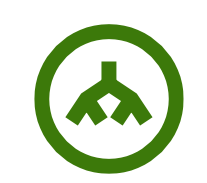

#### Living Standard - Last Updated 14 March 2020

#### Participate:

GitHub whatwg/dom (new issue, open issues) **IRC: #whatwg on Freenode** 

#### **Commits:**

GitHub whatwg/dom/commits Snapshot as of this commit @thedomstandard

#### Tests:

web-platform-tests dom/ (ongoing work)

#### Translations (non-normative):

日本語

#### **Abstract**

DOM defines a platform-neutral model for events, aborting activities, and node trees.

#### **Table of Contents**

**Goals** 1 Infrastructure 1.1 Trees 1.2 Ordered sets 1.3 Selectors 1.4 Namespaces 2 Events

### DOM

- Browser's internal representation of a web page
- Obtained through parsing HTML
	- Example of parsed HTML tree structure
- Browsers expose an API that you can use to interact with the DOM

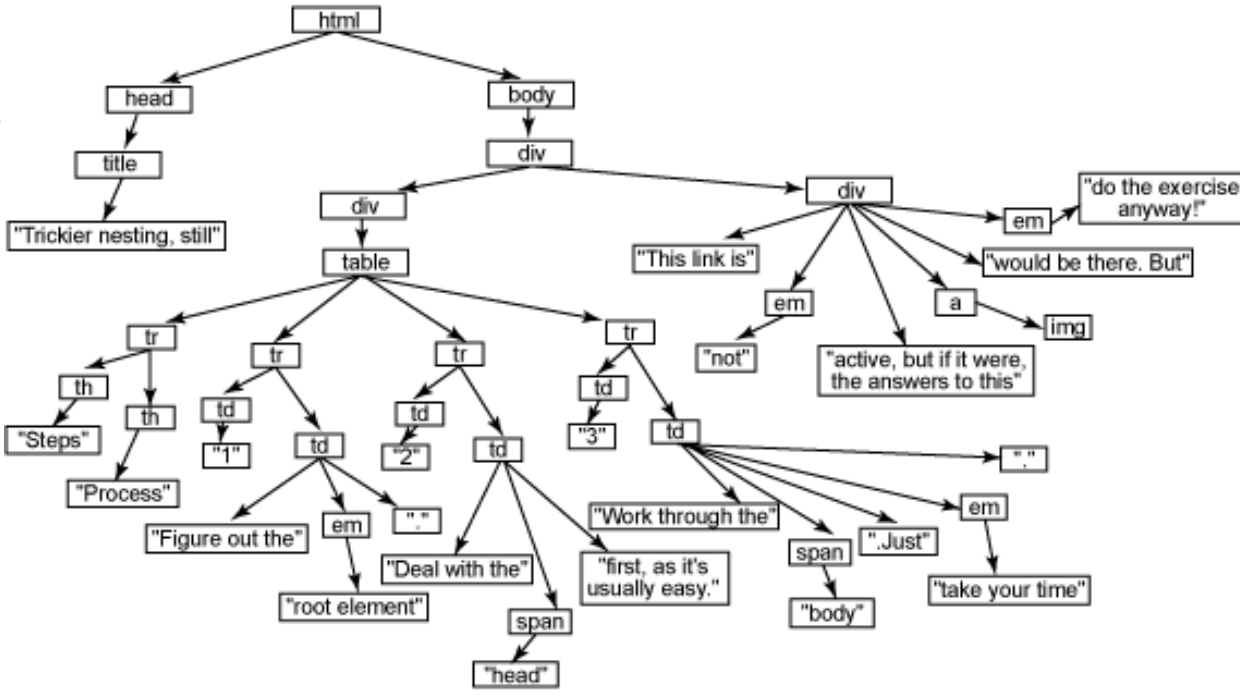

### <https://flaviocopes.com/dom/>

## Interaction With The DOM

- Via JavaScript it is possible to
	- Access the page metadata and headers
	- Inspect the page structure
	- Edit any node in the page
	- Change any node attribute
	- Create/delete nodes in the page
	- Edit the CSS styling and classes
	- Attach or remove *event listeners*

# Types Of Nodes

- **Document**: the document Node, the root of the tree
- **Element**: an HTML tag
- **Attr**: an attribute of a tag
- **Text**: the text content of an Element or Attr Node
- **Comment**: an HTML comment
- **DocumentType**: the Doctype declaration

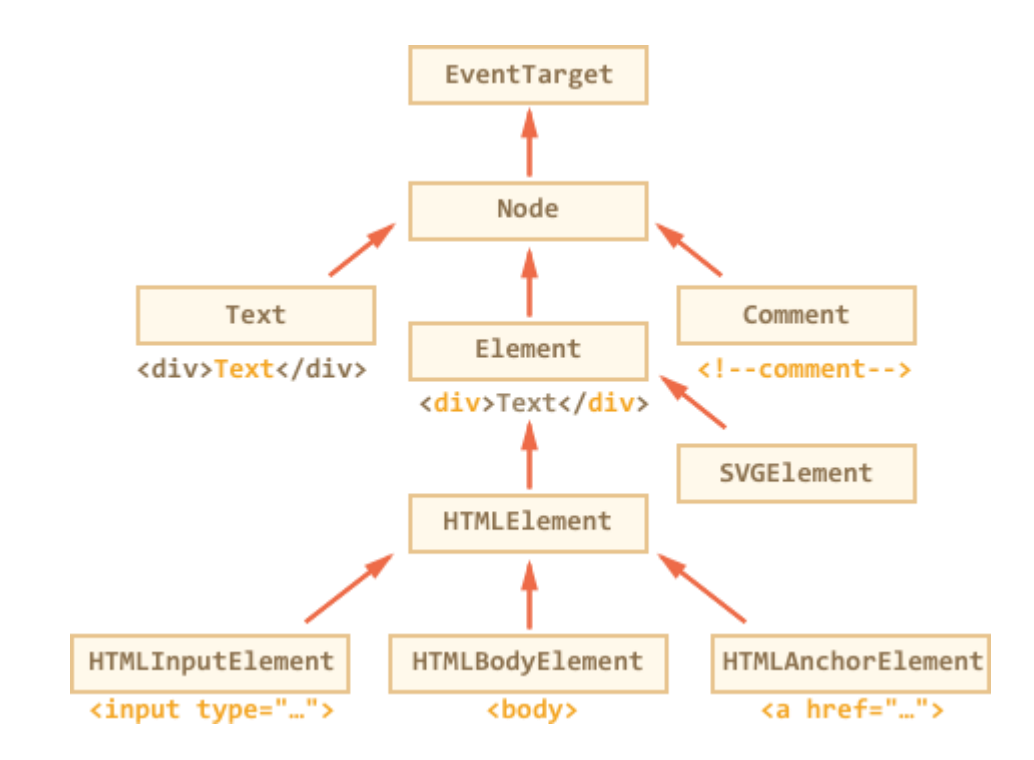

## Node Lists

- The DOM API may manipulate sets/lists of nodes
- The NodeList type is an array-like sequence of Nodes
- May be accessed as a JS Array
	- .length property
	- $-$  .item(i), equivalent to list[i]
	- .entries(), .keys(), .values() iterators
	- .forEach() functional iteration primitive
	- for…of for classical iteration

JS in the browser

### **DOM MANIPULATION**

# Finding DOM elements

- document.getElementById(value)
	- Node with the attribute id=value
- document.getElement**s**ByTagName(value)
	- NodeList of all elements with the specified tag name (e.g., 'div')
- document.getElement**s**ByClassName(value)
	- NodeList of all elements with attribute class=value (e.g., 'col-8')
- document.querySelector(css)
	- First Node element that matches the CSS selector syntax
- document.querySelectorAll(css)
	- NodeList of all elements that match the CSS selector syntax

<https://flaviocopes.com/dom/>

### Note

- Node-finding methods also work on any Element node
- In that case, they only search trough *descendant* elements
	- May be used to refine the search

## Accessing DOM Elements

```
<!DOCTYPE html>
<html>
<head></head>
<body>
<div id="foo"></div>
<div class="bold"></div>
<div class="bold color"></div>
<script>
 document.getElementById('foo');
 document.querySelector('#foo'); 
 document.querySelectorAll('.bold'); 
 document.querySelectorAll('.color');
 document.querySelectorAll('.bold, .color');
</script>
</body>
</html>
```

```
<div id="foo"></div>
```
<div id="foo"></div>

 $\triangleright$  NodeList(2) [div.bold, div.bold.color]

▶NodeList [div.bold.color]

```
\triangleright NodeList(2) [div.bold, div.bold.color]
```
⋗

# Navigating The Tree

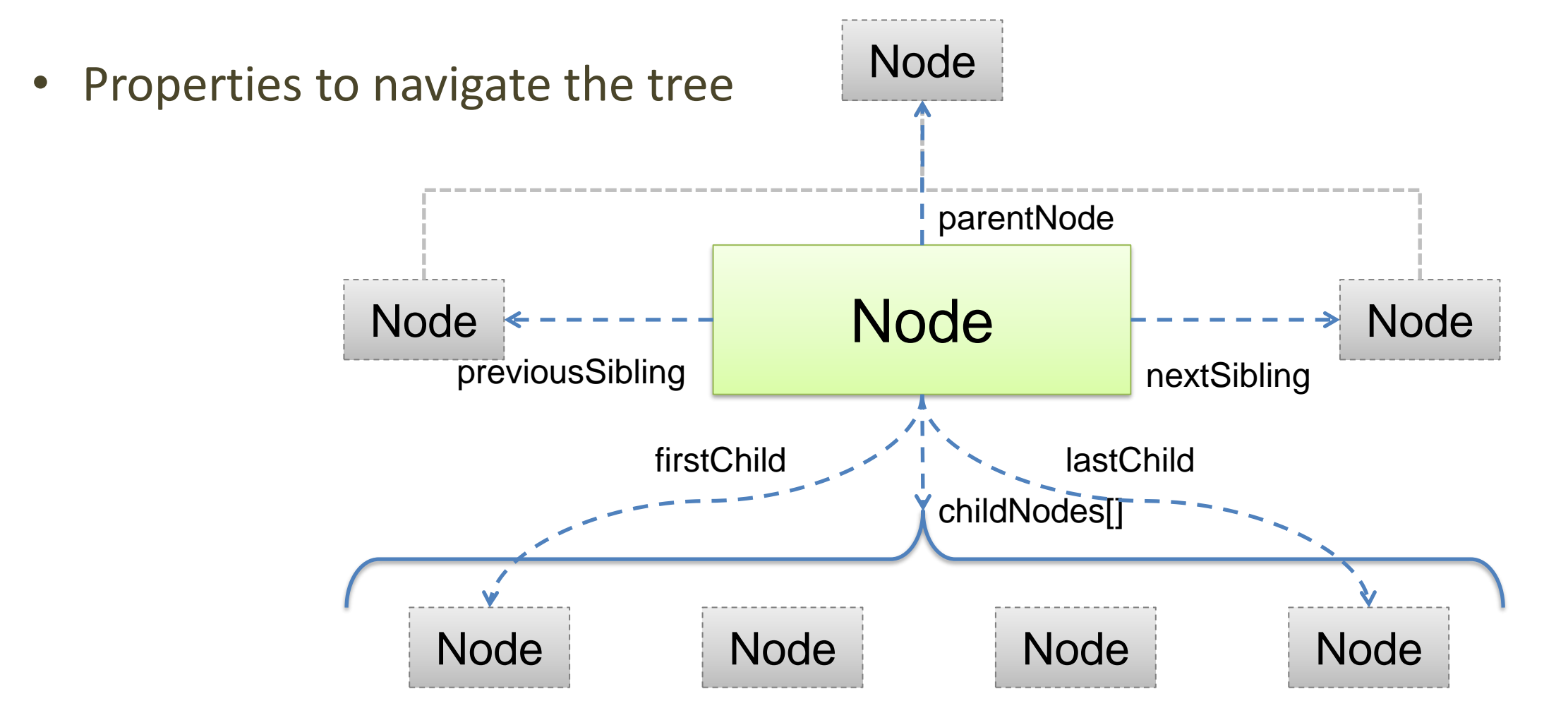

# Tag Attributes Exposed As Properties

- Attributes of the HTML elements become properties of the DOM objects
- Example
	- $-$  <body id="page">
	- DOM object: document.body.id="page"
	- <input id="input" type="checkbox" checked />
	- DOM object: input.checked // boolean
- For manipulating attributes, use the methods in the next slide

# Handling Tag Attributes

- elem.hasAttribute(name)
	- check the existence of the attribute
- elem.getAttribute(name) – check the value
- elem.setAttribute(name, value)
	- set the value of the attribute
- elem.removeAttribute(name)
	- delete the attribute
- elem.attributes
	- collection of all attributes
- elem.matches(css)
	- Check whether the element matches the CSS selector

## Creating Elements

- Use document methods:
	- document.createElement(tag) to create an element with a tag
	- document.createTextNode(text) to create a text node with the text
- Example: div with class and content

```
let div = document.createElement('div');
div.className = "alert alert-success";
div.innerText = "Hi there! You've read an important message.";
```

```
<div class="alert alert-success">
Hi there! You've read an important message.
</div>
```
# Inserting Elements In The DOM Tree

• If not inserted, they will not appear document.body.appendChild(div)

```
...
<body>
<div class="alert alert-success">
<strong>Hi there!</strong> You've read an important message.
</div>
<body>
```
## Inserting Children

- **parentElem.appendChild(node)**
- parentElem.insertBefore(node, nextSibling)
- parentElem.replaceChild(node, oldChild)
- node.append(...nodes or strings)
- node.prepend(...nodes or strings)
- node.before(...nodes or strings)
- node.after(...nodes or strings)
- node.replaceWith(...nodes or strings)

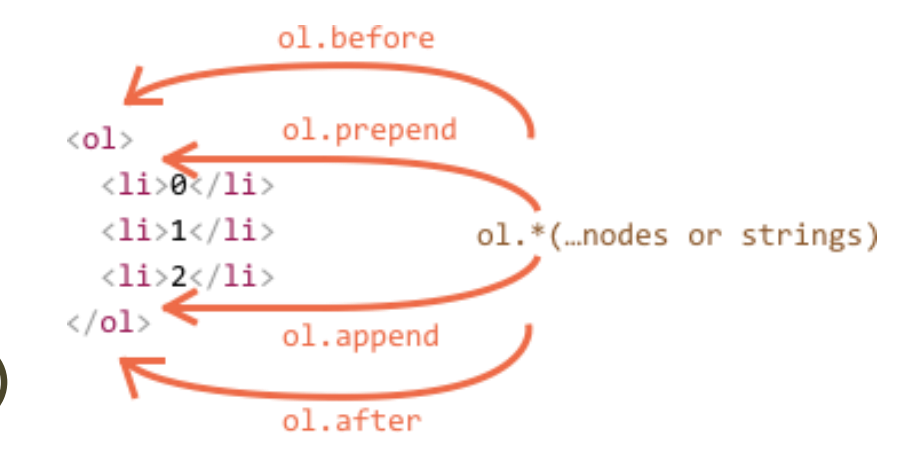

# Handling Tag Content

- . innerHTML to get/set element content in textual form
- The browser will parse the content and convert it into DOM Nodes and Attrs

```
<div class="alert alert-success">
    <strong>Hi there!</strong> You've read an important message.
</div>
```
div.innerHTML // "<strong>Hi there!</strong> You've read an important message."
#### Inserting New Content

• elem.innerHTML = "*html fragment*"

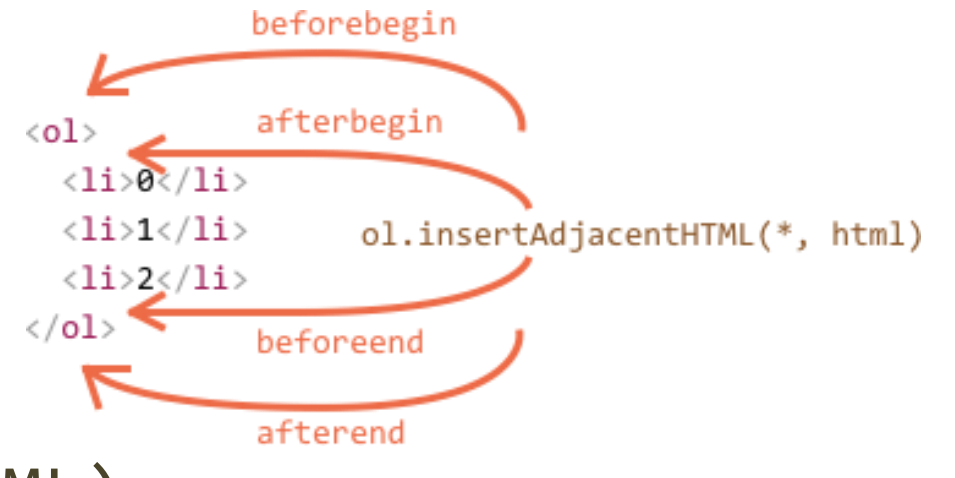

- elem.insertAdjacentHTML(where, HTML)
	- where = "beforebegin" | "afterbegin" | "beforeend" | "afterend"
	- HTML = HTML fragment with the nodes to insert
- elem.insertAdjacentText(where, text)
- elem.insertAdjacentElement(where, elem)

# Cloning Nodes

- elem.cloneNode(true)
	- Recursive (deep) copy of the element, including its attributes, sub-elements, …
- elem.cloneNode(false)
	- Shallow copy (will not contain the children)
- Useful to "replicate" some part of the document

# DOM Styling Elements

- Via values of **class** attribute defined in CSS
- Change class using the property **className**
	- Replaces the whole string of classes
	- *Note*: className, not class (JS reserved word)
- To add/remove a single class use classList
	- elem.classList.add("col-3") add a class
	- elem.classList.remove("col-3") remove a class
	- elem.classList.toggle("col-3") if the class exists, it removes it, otherwise it adds it
	- elem.classList.contains("col-3") returns true/false checking if the element contains the class

# DOM Styling Elements

- elem.style contains all CSS properties
	- Example: hide element

elem.style.display="none" (equivalent to CSS declaration display:none)

- getComputedStyle(element[, pseudo])
	- element: selects the element of which we want to read the value
	- pseudo: a pseudo element, if necessary
- For properties that use more words the camelCase is used (background**C**olor, z**I**ndex... instead of background**-**color ...)

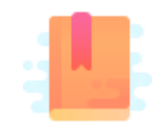

Mozilla Developer Network: Event Reference <https://developer.mozilla.org/en-US/docs/Web/Events>

JS in the browser

#### **EVENT HANDLING**

#### Event Listeners

- JavaScript in the browser uses an *event-driven* programming model
	- Everything is triggered by the firing of an event
- Events are determined by
	- The Element generating the event (event source target)
	- The type of generated event
- JavaScript supports three ways of defining event handlers
	- Inline event handlers
	- DOM on-event handlers
	- **Using addEventListener()** ← *modern way*

<https://flaviocopes.com/javascript-events/>

# addEventListener()

- Can add as many listeners as desired, even to the same node
- Callback receives as first parameter an Event object

```
window.addEventListener('load', (event) => {
 //window loaded
})
```

```
const link = document.getElementById('my-link')
link.addEventListener('mousedown', event => {
 // mouse button pressed
 console.log(event.button) //0=left, 2=right
})
```
#### <https://flaviocopes.com/javascript-events/>

# Event Object

- Main properties:
	- target, the DOM element that originated the event
	- type, the type of event
	- stopPropagation() called to stop propagating the event in the DOM

<https://developer.mozilla.org/en-US/docs/Web/API/Event/type>

# Event Categories

- User Interface events (load, resize, scroll, etc.)
- Focus/blur events
- Mouse events (click, dblclick, mouseover, drag
- Keyboard events (keyup, etc.)
- Form events (submit, change, input)
- Mutation events (DOMContentLoaded, etc.)
- HTML5 events (invalid, loadeddata, etc.)
- CSS events (animations etc.)

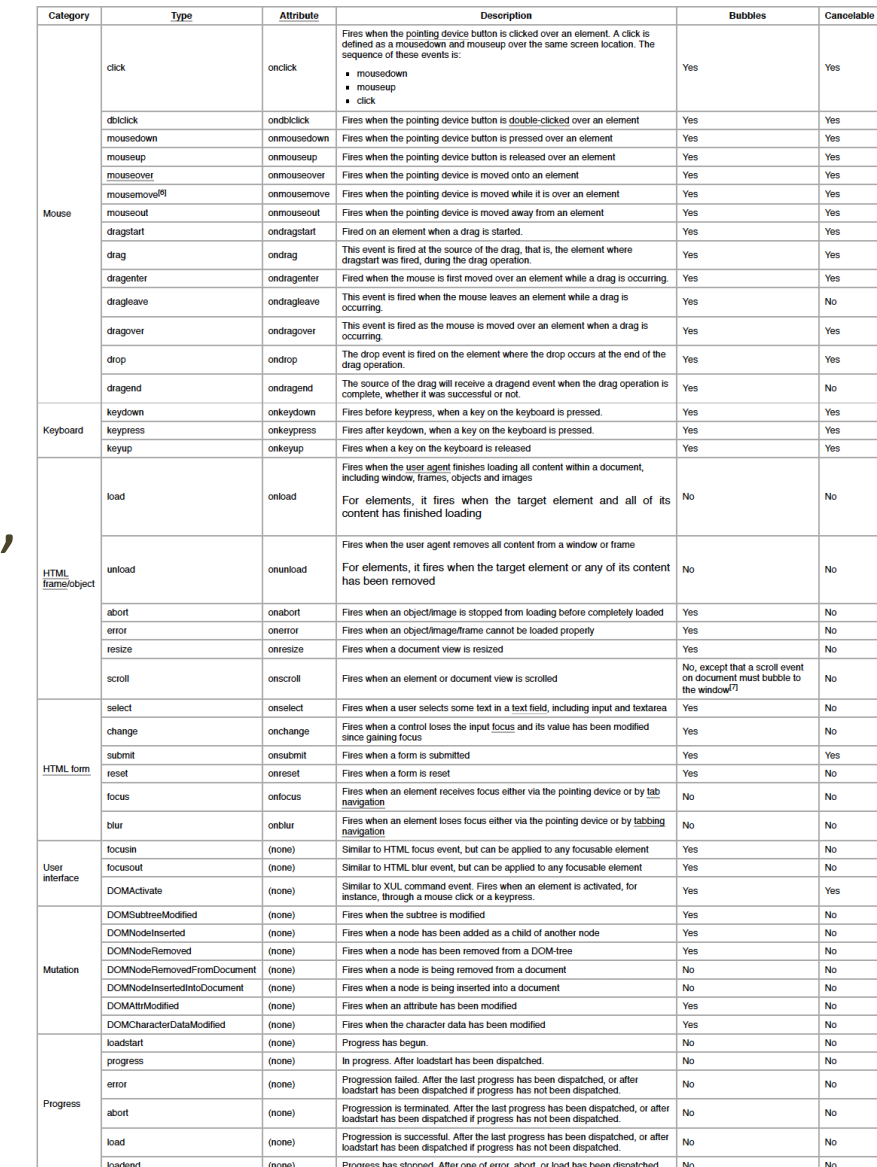

#### [https://en.wikipedia.org/wiki/DOM\\_events](https://en.wikipedia.org/wiki/DOM_events)

# Event Handling On The DOM Tree

- Something occurs (e.g., a mouse click, a button press)
- Capture phase
	- The event is passed to all DOM elements on the path from the Document to the parent of the target element
	- No event handlers are fired
		- Except if registered with useCapture=true
- Target phase
	- The event reaches the target
	- Event handlers are triggered
- Bubbling phase
	- Trace back the path towards the document root
	- Event handlers are triggered on any encountered node
	- Allows us to handle an event on any element by its parent elements
	- [event.stopPropagation\(\)](https://developer.mozilla.org/en-US/docs/Web/API/Event/stopPropagation) interrupts the bubbling phase

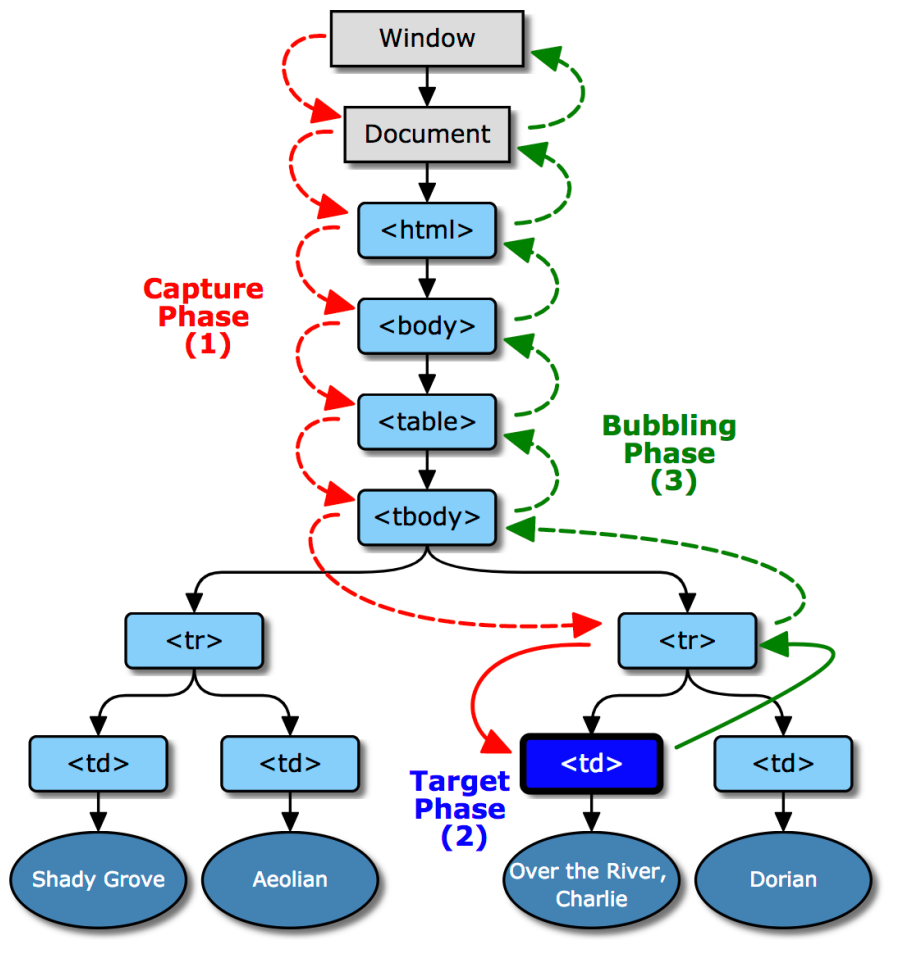

# Preventing Default Behavior

- Many events cause a default behavior
	- Click on link: go to URL
	- Click on submit button: form is sent
- Can be prevented by event.preventDefault()

# Stopping Event Propagation

- Can be done with event.stopPropagation()
	- Typically in the event handler

```
const link = document.getElementById('my-link')
link.addEventListener('mousedown', event => {
 // process the event
 // ...
```

```
event.stopPropagation()
})
```
# HTML Page Lifecycle: Events

- DOMContentLoaded (defined on document)
	- The browser loaded all HTML, and the DOM tree is ready
	- External resources are not loaded, yet
- load (defined on window)
	- The browser finished loading all external resources
- beforeunload/unload
	- The user is about to leave the page / has just left the page
	- Not recommended (non totally reliable)

document.addEventListener("DOMContentLoaded", ready);

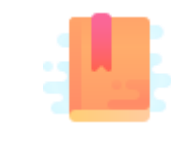

Mozilla Developer Network: Web forms — Collecting data from users <https://developer.mozilla.org/en-US/docs/Learn/Forms>

Handling user input

#### **FORM CONTROLS**

#### Form Declaration

- <form> tag
- Specifies URL to be used for submission (attribute action)
- Specifies HTTP method (attribute method, default GET)

```
...
<form action="/new-task" method="POST" id="userdata">
       ...normal HTML content...
               and
       ...FORM Controls...
</form>
...
```
# Form Controls

- A set of HTML elements allowing different types of user input/interaction. Each element should be uniquely identified by the value of the name attribute
- Several control categories
	- Input
	- Selection
	- Button
- Support elements
	- Label
	- Datalist

<https://developer.mozilla.org/en-US/docs/Web/HTML/Element#Forms>

# Input Control

- <input> tag
- Text input example
- The value attribute will hold user-provided text

```
...
<input type="text" name="firstname" placeholder="Your username"></input>
...
```
#### Your firstname

### Locating a Form In The DOM

- document. forms is a collection of all forms in the page const myForm = document.forms['form ID']
- The form node has an **elements** properties, that collects all datacontaining inner elements

const myElement = myForm.elements['element ID']

<https://developer.mozilla.org/en-US/docs/Web/API/HTMLFormElement>

# Input Control (1)

- type attribute
	- button
	- checkbox
	- color
	- date
	- email
	- file
	- hidden
	- month
	- number
	- password

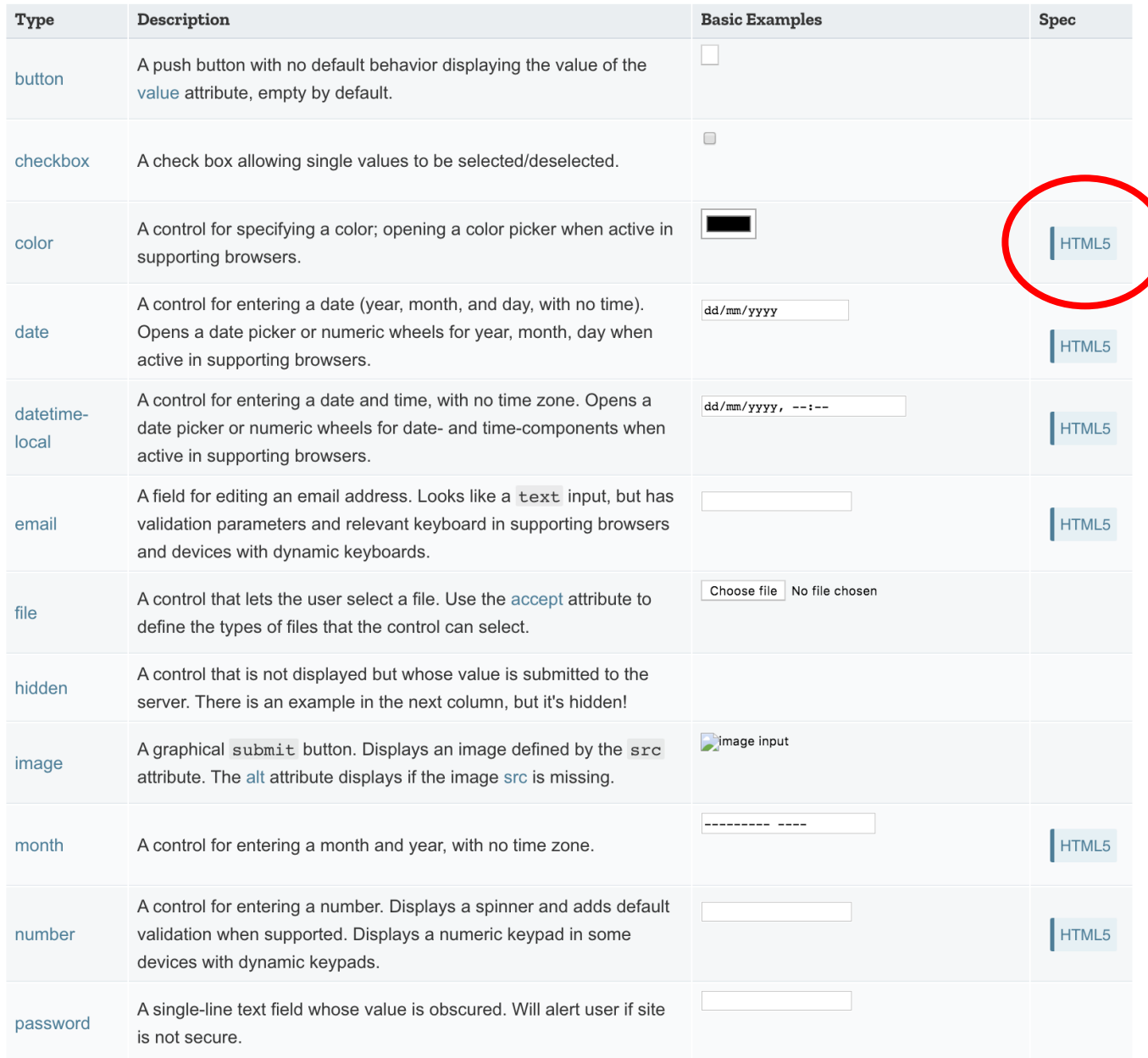

#### <https://developer.mozilla.org/en-US/docs/Web/HTML/Element/input>

# Input Control (2)

- type attribute
	- radio (button)
	- range
	- submit/reset (button)
	- search
	- tel
	- text
	- url
	- week

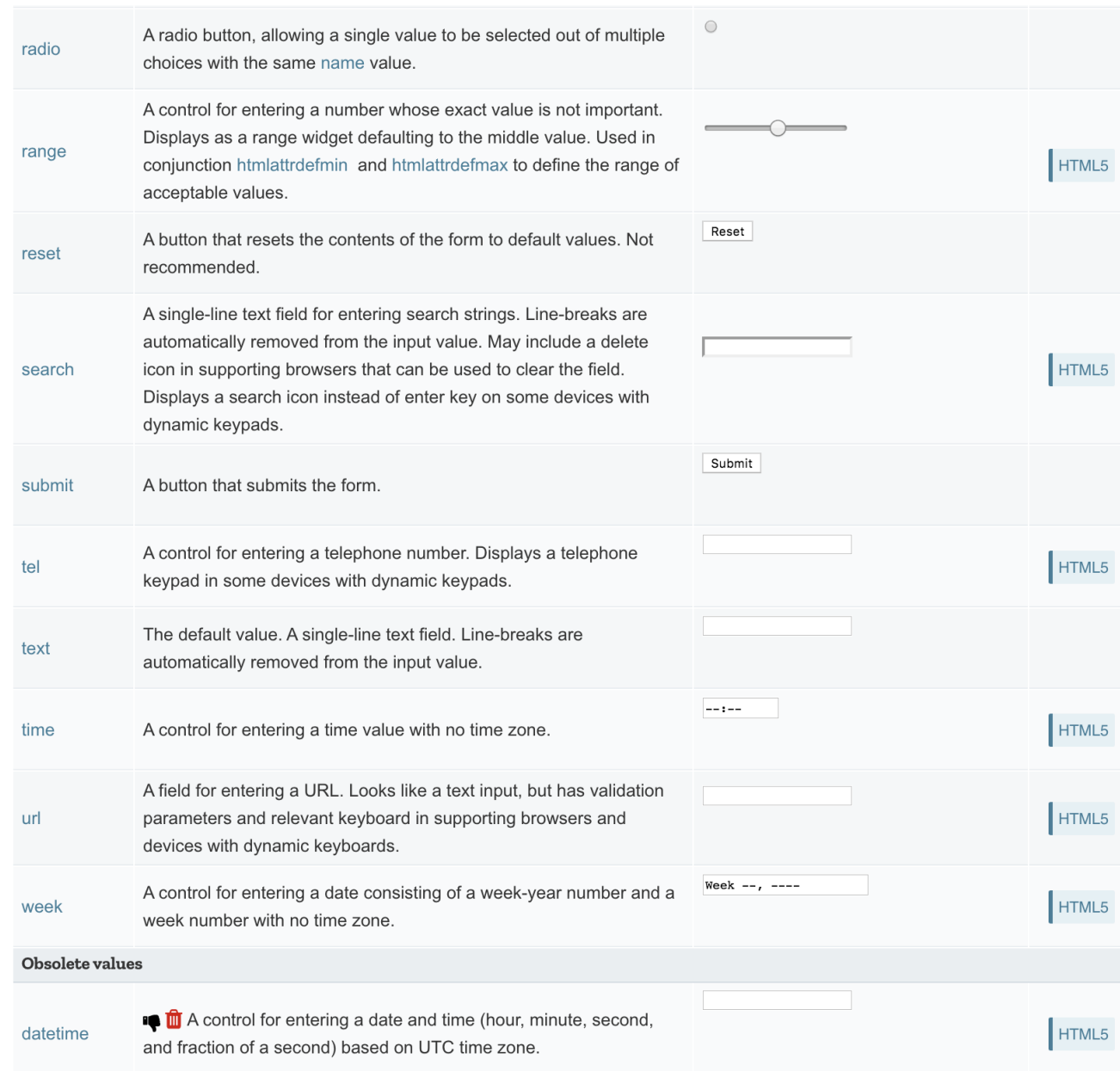

#### <https://developer.mozilla.org/en-US/docs/Web/HTML/Element/input>

# Input Control: Commonly Used Attributes

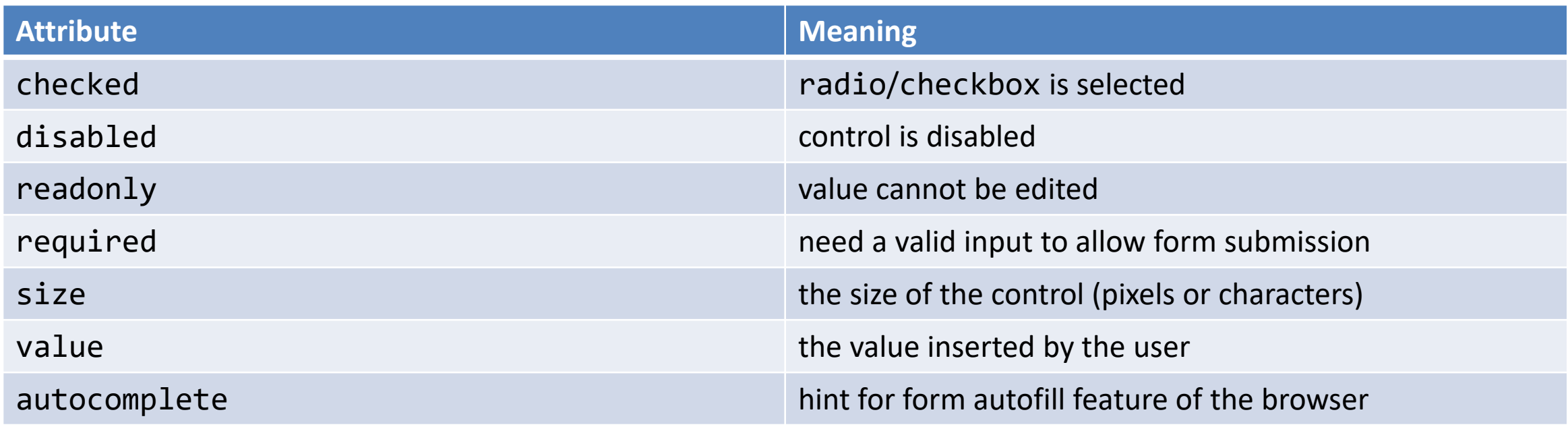

<https://developer.mozilla.org/en-US/docs/Web/HTML/Element/input#Attributes>

### Input Control: Other Attributes

• Depends on the control

```
<input type="number" name="age" placeholder="Your age" min="18" max="110" />
<input type="text" name="username" pattern="[a-zA-Z]{8}" />
<input type="file" name="docs" accept=".jpg, .jpeg, .png" />
```
<https://developer.mozilla.org/en-US/docs/Web/HTML/Element/input#Attributes>

# Label Tag

- The HTML <label> element represents a caption for an item in a user interface. Associated with for attribute and id on input
- Important for accessibility purposes (e.g. screenreader etc.), clicking the label activates the control (larger activation area e.g. in touch screens)

```
<div class="preference">
   <label for="cheese">Do you like cheese?</label>
                                                           Do you like cheese?
   <input type="checkbox" name="cheese" id="cheese">
</div>
                                                           Do you like peas?
<div class="preference">
   <label for="peas">Do you like peas?</label>
                                                                            Click!<input type="checkbox" name="peas" id="peas">
</div>
```
<https://developer.mozilla.org/en-US/docs/Web/HTML/Element/label>

## Other Form Controls

<textarea>: a multi-line text field

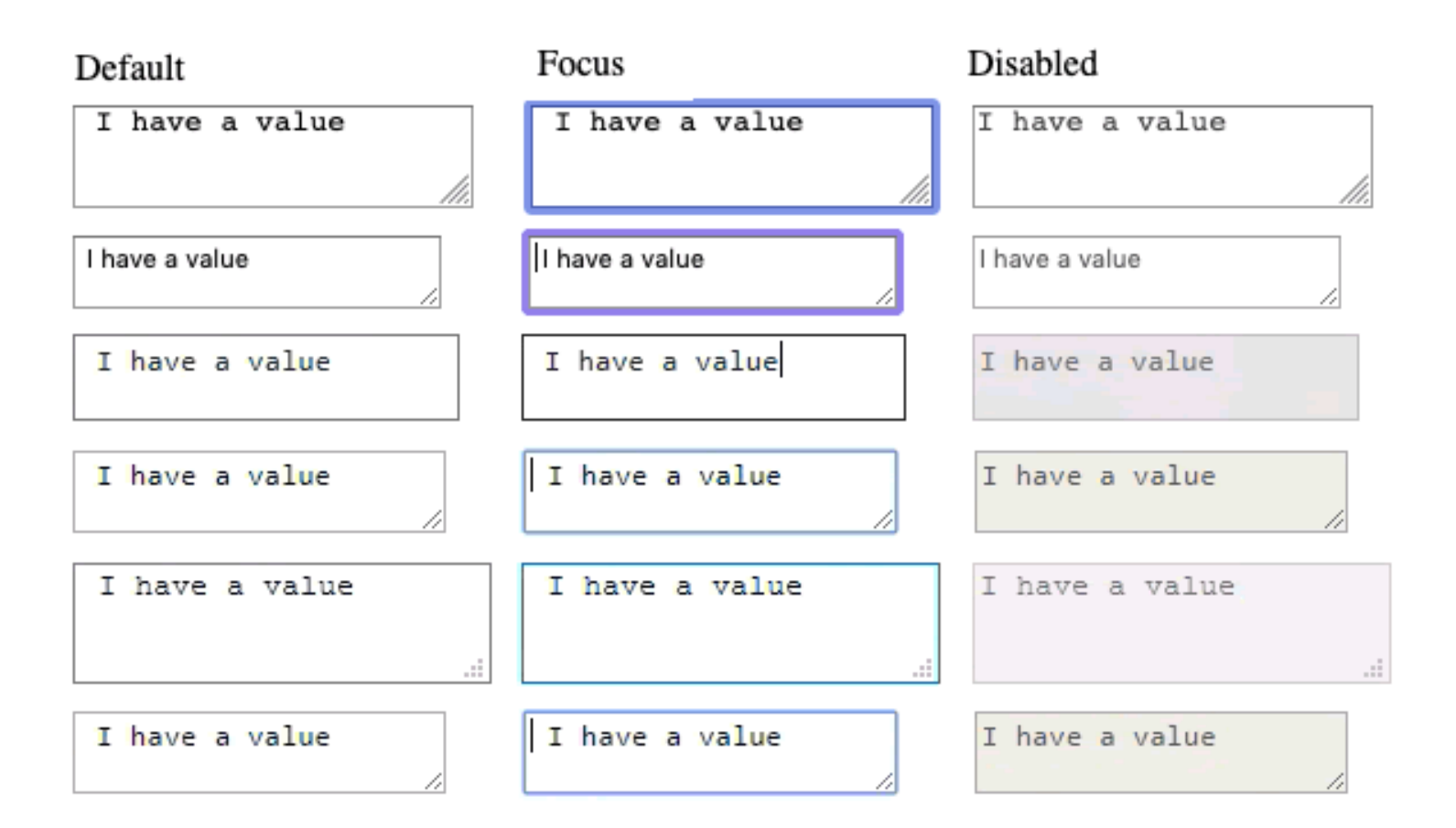

[https://developer.mozilla.org/en-US/docs/Learn/Forms/Other\\_form\\_controls](https://developer.mozilla.org/en-US/docs/Learn/Forms/Other_form_controls)

# Other Form Controls

#### Drop-down controls

```
<select id="groups" name="groups">
  <optgroup label="fruits">
    <option>Banana</option>
    <option selected>Cherry</option>
    <option>Lemon</option>
  </optgroup>
  <optgroup label="vegetables">
    <option>Carrot</option>
    <option>Eggplant</option>
    <option>Potato</option>
  </optgroup>
</select>
```
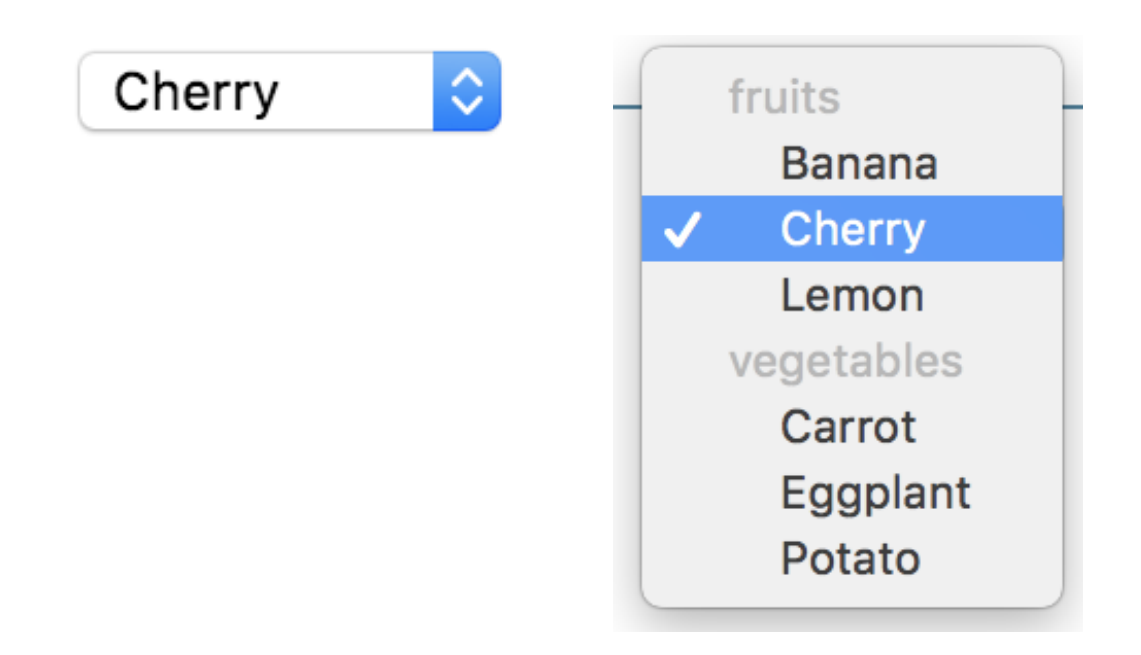

#### [https://developer.mozilla.org/en-US/docs/Learn/Forms/Other\\_form\\_controls](https://developer.mozilla.org/en-US/docs/Learn/Forms/Other_form_controls)

## Button Control

- <button> tag
- Three types of buttons
	- submit: submits the form to the server
	- reset: reset the content of the form to the initial value
	- button: just a button, whose behavior needs to be specified by JavaScript

```
...
<button type="submit" value="Send data" />
...
```
## Button vs. input type=button

More flexible, can have content (markup, images, etc.)

```
...
<button class="favorite styled"
        type="button">
   Add to favorites
</button>
...
<button name="favorite">
  <svg aria-hidden="true" viewBox="0 0 10 10"><path 
d="M7 9L5 8 3 9V6L1 4h3l1-3 1 3h3L7 6z"/></svg>
 Add to favorites
</button>
```
...

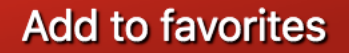

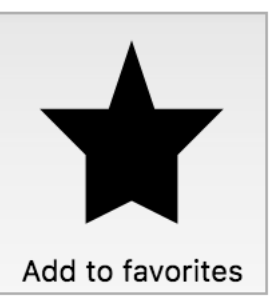

<https://developer.mozilla.org/en-US/docs/Web/HTML/Element/button>

# Default Appearance May Vary

- Solve with CSS, but
- Some problems still remain
	- See: "Styling web forms" in MDN
	- Examples of controls difficult to manage:
		- Bad: Checkboxes, …
		- Ugly: Color, Range, File: cannot be styled via CSS

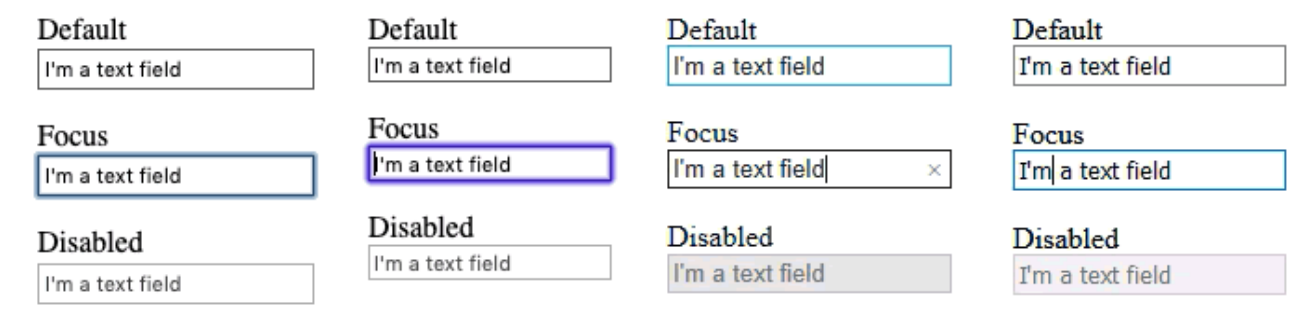

#### [https://developer.mozilla.org/en-US/docs/Learn/Forms/Styling\\_web\\_forms](https://developer.mozilla.org/en-US/docs/Learn/Forms/Styling_web_forms)

# The Road to Nicer Forms

- Useful libraries (frameworks) and polyfills
	- Especially for controls difficult to handle via CSS
	- Rely on JavaScript
- Suggestions
	- Bootstrap
	- Using libraries may improve accessibility

#### [https://developer.mozilla.org/en-US/docs/Learn/Forms/Advanced\\_form\\_styling](https://developer.mozilla.org/en-US/docs/Learn/Forms/Advanced_form_styling)

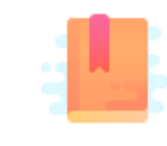

Mozilla Developer Network: Web forms — Form Validation [https://developer.mozilla.org/en-US/docs/Learn/Forms/Form\\_validation](https://developer.mozilla.org/en-US/docs/Learn/Forms/Form_validation)

Handling user input

#### **FORM EVENTS**

66

## Events On Input Elements

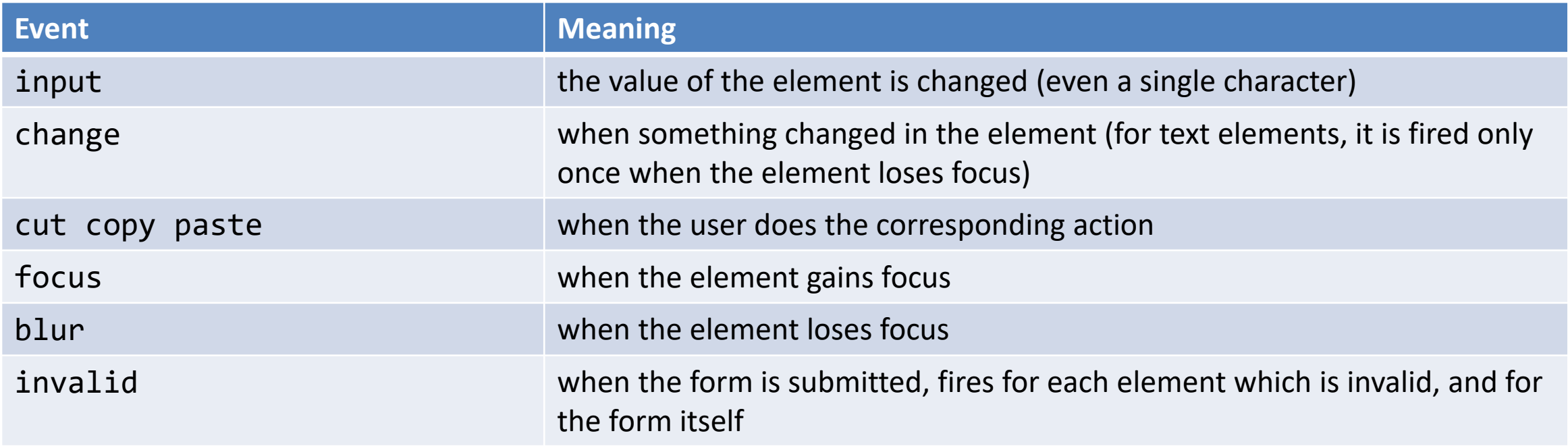

#### [https://developer.mozilla.org/en-US/docs/Learn/Forms/Form\\_validation](https://developer.mozilla.org/en-US/docs/Learn/Forms/Form_validation)

#### Example

...

```
...
<form action="/add" method="POST">
 <input type="text">
 <input type="submit">
</form>
```
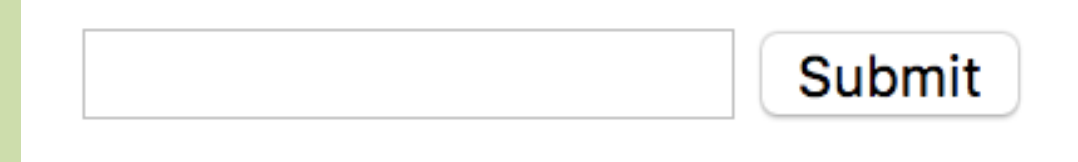

const inputField = document.querySelector('input[type="text"]')

```
inputField.addEventListener('input', event => {
  console.log(`The current entered value is: ${inputField.value}`);
})
```

```
inputField.addEventListener('change', event => {
 console.log(`The value has changed since last time: ${inputField.value}`);
})
```
### Form Submission

- Can be intercepted with the submit event
- If required, default action can be prevented in eventListener with the preventDefault() method
	- A new page is NOT loaded, everything is handled in the JavaScript: single page application

```
document.querySelector('form').addEventListener('submit', event => {
    event.preventDefault();
    console.log('submit');
})
```
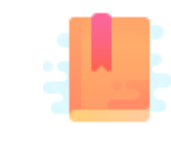

Mozilla Developer Network: Web forms — Form Validation [https://developer.mozilla.org/en-US/docs/Learn/Forms/Form\\_validation](https://developer.mozilla.org/en-US/docs/Learn/Forms/Form_validation)

Handling user input

#### **FORM VALIDATION**

## Form Validation?

- When entering data into a form, the browser will check to see if the data is in the correct format and with the constraints set by the application
	- Client-side validation: via HTML5 and JavaScript
	- Server-side validation: the application server will take care of it
- After client-side validation, data can be submitted to the server
- Why client-side validation?
	- We want to get the right data in the right format before processing the data
	- We want to protect users' data (e.g., enforcing secure passwords)
	- We want to protect the application (however, **NEVER TRUST** client-side validation on server side)

# Types Of Client-Side Validation

- Built-in form validation by HTML5 input elements. Examples:
	- Email: check if the inserted value is a valid email (syntax only)
	- $-$  URL: check if it is a valid URL

– …

- Number: check if the text is a number
- Attribute required: if a value is not present, form cannot be submitted
- JavaScript validation: custom code is used to check correctness of values
## Built-In Form Validation

- Mainly relies on element attributes such as:
	- **required**: if a value is not present, form cannot be submitted
	- **minlength maxlength** for text
	- **min max** for numerical values
	- **type**: type of data (email, url, etc.)
	- **pattern**: regular expression to be matched
- When element is valid, the : valid CSS pseudo-class applies, which can be used to style valid elements, otherwise: invalid applies

# Built-In Form Validation Styling

```
...
<form>
 <label for="e_addr">Email Address:<label>
  <input type="email" id="e_addr" id="email" required 
placeholder="Enter a valid email address">
</form>
...
input:invalid {
 border: 2px dashed red;
}
input:valid {
```
border: 2px solid black;

}

```
Email Address: Enter a valid email addre
Email Address: a@
Email Address: a@p.it
```
## JavaScript Validation

- JavaScript must be used to take control over the look and feel of native error messages
- Approaches:
	- Constraint Validation API
	- **eventListeners** on some specific events

## Constraint Validation API

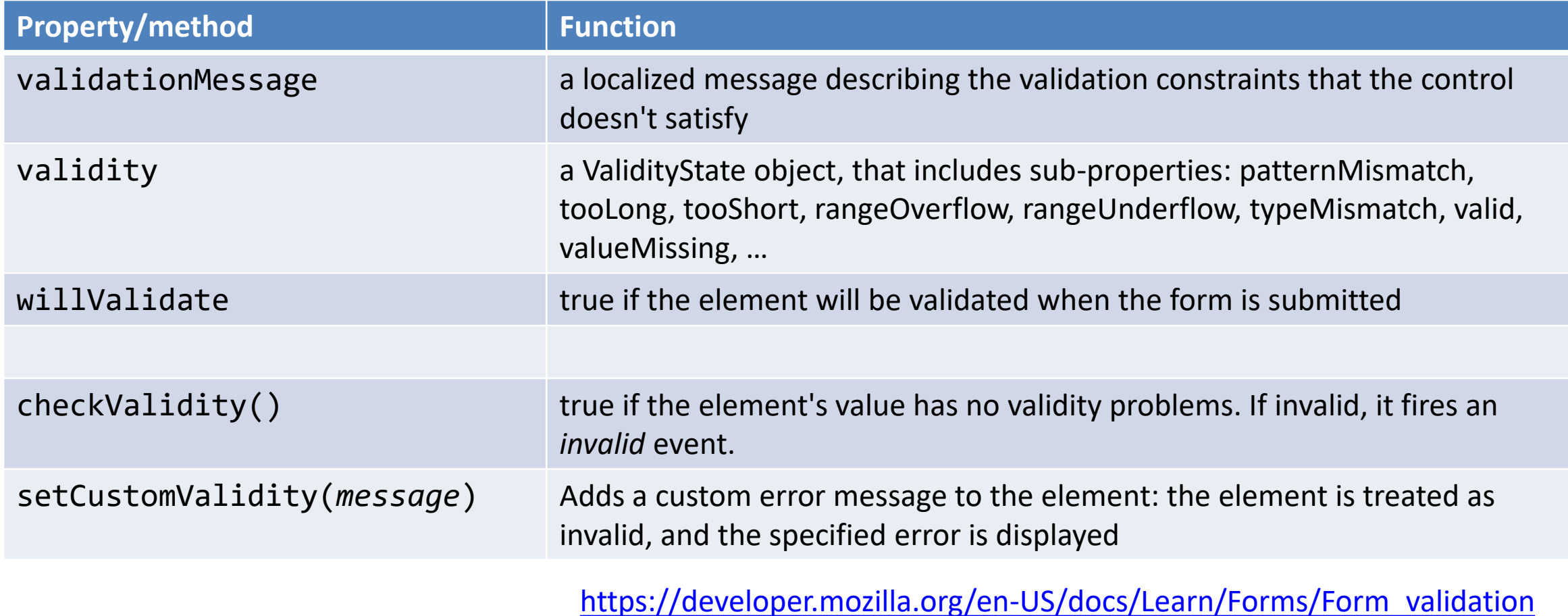

## References

- Web forms Collecting data from users
	- <https://developer.mozilla.org/en-US/docs/Learn/Forms>
- Basic native form controls
	- [https://developer.mozilla.org/en-US/docs/Learn/Forms/Basic\\_native\\_form\\_controls](https://developer.mozilla.org/en-US/docs/Learn/Forms/Basic_native_form_controls)
- The HTML5 input types
	- [https://developer.mozilla.org/en-US/docs/Learn/Forms/HTML5\\_input\\_types](https://developer.mozilla.org/en-US/docs/Learn/Forms/HTML5_input_types)
- Client-side form validation
	- [https://developer.mozilla.org/en-US/docs/Learn/Forms/Form\\_validation](https://developer.mozilla.org/en-US/docs/Learn/Forms/Form_validation)
- Constraint validation
	- [https://developer.mozilla.org/en-US/docs/Web/Guide/HTML/HTML5/Constraint\\_validation](https://developer.mozilla.org/en-US/docs/Web/Guide/HTML/HTML5/Constraint_validation)
- Constraint validation API
	- [https://developer.mozilla.org/en-US/docs/Web/API/Constraint\\_validation](https://developer.mozilla.org/en-US/docs/Web/API/Constraint_validation)

## References

- Web Engineering SS20 [TU Wien, prof. Jürgen Cito, https://web](https://web-engineering-tuwien.github.io/)engineering-tuwien.github.io/
- Async and defer
	- Efficiently load JavaScript with defer and async, Flavio Copes, <https://flaviocopes.com/javascript-async-defer/>
	- [https://hacks.mozilla.org/2017/09/building-the-dom-faster-speculative-parsing](https://hacks.mozilla.org/2017/09/building-the-dom-faster-speculative-parsing-async-defer-and-preload/)async-defer-and-preload/

#### License

- These slides are distributed under a Creative Commons license "**Attribution-NonCommercial-ShareAlike 4.0 International (CC BY-NC-SA 4.0)**"
- **You are free to:**
	- **Share** copy and redistribute the material in any medium or format
	- **Adapt** remix, transform, and build upon the material
	- The licensor cannot revoke these freedoms as long as you follow the license terms.
- **Under the following terms:**
	- **Attribution** You must give [appropriate credit](https://creativecommons.org/licenses/by-nc-sa/4.0/), provide a link to the license, and indicate if changes were [made. You may do so in any reasonable manner, but not in any way that suggests the licensor endorses yo](https://creativecommons.org/licenses/by-nc-sa/4.0/)u or your use.
	- **NonCommercial** You may not use the material for [commercial purposes.](https://creativecommons.org/licenses/by-nc-sa/4.0/)
	- **ShareAlike** If you remix, transform, or build upon the material, you must distribute your contributions under the [same license](https://creativecommons.org/licenses/by-nc-sa/4.0/) as the original.
	- **No additional restrictions** You may not apply legal terms or [technological measures](https://creativecommons.org/licenses/by-nc-sa/4.0/) that legally restrict others from doing anything the license permits.
- <https://creativecommons.org/licenses/by-nc-sa/4.0/>

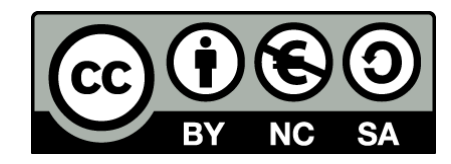